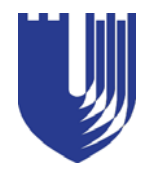

**Duke University Medical Center Library News**

### **June 2008 Issue #318**

## **NIH Public Access Policy Resources**

#### **Pat Thibodeau, Associate Dean for Library Services & Archives**

Procedures and information are still being fined tuned for the new National Institutes of Health (NIH) Public Access Policy, which became effective April 7, 2008. Below are resources to help answer some of your common questions.

- **Duke Website** http://www.mclibrary.duke.edu/nihpolicy
- **Examples of citations with PMC and NIHMS ID numbers** http://publicaccess.nih.gov/FAQ.htm#c7
- **EndNote instructions for adding PMC and NIHMS ID numbers** http://www.mclibrary.duke.edu/nihpolicy/endnote
- **PubMed Central (PMC) list of journals** http://publicaccess.nih.gov/submit\_process\_journals.htm
- **Revised FAQ with answers to many of your questions** http://publicaccess.nih.gov/FAQ.htm
- **Actions that NIH may take when investigators and institutions fail to comply** http://publicaccess.nih.gov/FAQ.htm#c10
- **Flowchart with compliance and decision points** (Becker Library, Washington University, St. Louis, MO) http://becker.wustl.edu/pdf/NIHComplianceFlowchart.pdf

#### **Location of PMC and NIHMS ID numbers**

PMC ID numbers can now be found when you display citations in the Abstract view of PubMed. NIHMS numbers can be found in the MEDLINE display format.

#### **"PMC Journal - In Process"**

It takes several weeks after publication before PMC or NIHMS ID numbers are assigned. Use this phrase if you do not have an ID number because the article is being published by a PMC journal which automatically submits the article for you.

#### **What are the consequences of noncompliance?**

According to the NIH FAQ, "*Compliance with the NIH Public Access Policy is not a factor in the scientific and technical merit evaluation of grant applications. Non-compliance will be addressed administratively, and may delay or prevent awarding of funds*."

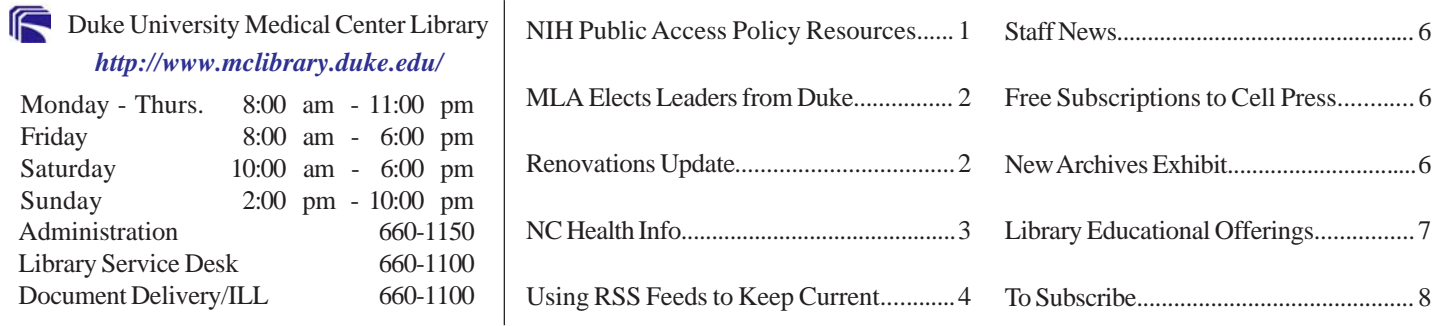

## **MLA Elects Leaders from Duke**

#### **Jessica Roseberry, Medical Center Archives**

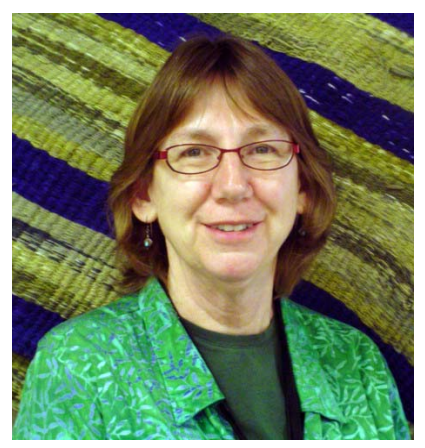

*Connie Schardt, AHIP*

**Connie Schardt**, Associate Director, Educational Services, Duke Medical Center Library, is the new President-Elect of the Medical Library Association (MLA). She began her three-year term at the end of the MLA Annual Meeting in May.

A national organization with an international reach, the Medical Library Association promotes equitable and unbiased access to information for health professionals and consumers. Schardt's varied background in hospital libraries and library networks, as well as her work as an academic librarian at Duke, mirrors the experiences of the multiple constituencies within the broad population of MLA. When asked to be a presidential candidate, Schardt said, "I felt it was important to take the opportunity to pay back the organization that had given me opportunities and support during my thirty years of librarianship."

In her role as President-Elect, Schardt will sit on the Board of Directors and assign MLA members to committees, juries, and task forces. Next year as President, she will represent the association at international meetings, attend chapter meetings, oversee board meetings, and establish priorities to move the association forward. Schardt says that she would like to strengthen networking possibilities, attract young and new members, and emphasize continuing education.

**Beverly Murphy**, Assistant Director, Marketing and Publications, and Webmaster at the Medical Center Library, also assumed a three-year leadership position in MLA this year. Murphy is serving on the Board of Directors, which is generally responsible for supervising the affairs of MLA, adopting the annual budget, recommending bylaws, and working to enact the President's vision for the association.

Part of her responsibility as a board member will be to serve as a liaison to the Editorial Board of the *Journal of the Medical Library Association* and to the Leiter Lecture. Murphy stated, "My diversity and twenty-seven years experience working as a health information professional will serve me well in this new role."

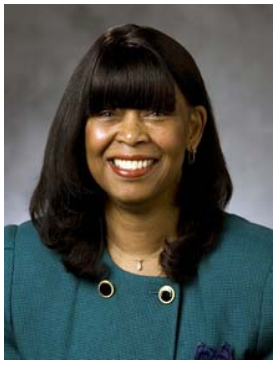

*Beverly Murphy, AHIP*

## **We're Still Changing!**

#### *Second Stack Level*

- Level is closed, including all study and conference rooms.
- Construction has begun on faculty offices.

#### *Mezzanine / Main Entrance Level*

- Group carrels will be installed.
- $\blacktriangleright$  A new conference room will be built.
- New restrooms for ladies and men will be added.
- Replacement space for Library offices will be constructed.

There will be dust and noise in the Library over the next several months due to the construction. The First Stack Level (2nd floor) will remain a quiet zone, but there may be noisy periods.

We ask for your patience and understanding during these changes.

# **Renovations Underway**

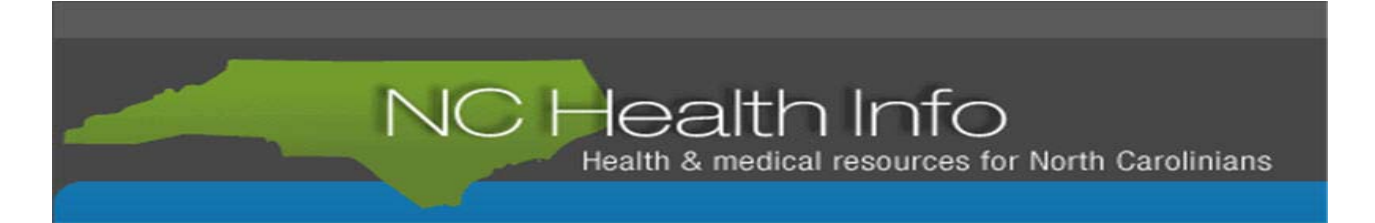

Finding information for the layperson about health and health services can be confusing, especially if you or someone you care about is ill.

**NC Health Info** (**http://www.nchealthinfo.org**), an online guide to quality Websites of health and medical information and health services throughout the state, makes searching easier for North Carolinians and the health care providers who serve them.

The Website focuses on major health conditions and diseases, medications, alternative medicine, as well as information on health insurance and how to manage health care. Special topics are featured each month and reflect health concerns of the citizens of North Carolina. The "Go Local" feature allows users to search by NC county or city for health care providers and services, listing everything from acupuncture to women's health.

**Información en español!** (**http://www.nchealthinfo.org/es/**) - To assist the growing number of North Carolinians who speak Spanish, the entire site has been translated into Spanish.

NC Health Info was initially started by the UNC Health Sciences Library as a database of services. Recently, a statewide group has expanded the content to include high quality Web resources on a variety of health topics.

Duke's Medical Center Library & Archives has been involved in this project since its inception, including identifying health care services at Duke and within Durham County, and serving as members of the North Carolina Consumer Health Initiative, the group responsible for expanding the Website. Pat Thibodeau, Assistant Dean, and Rick Peterson, Deputy Director, serve on the steering committee, which, with the support of NC State Library funding, revised the design of the site and established guidelines for evaluating and selecting Internet resources and marketing the site to NC libraries and citizens.

Medical Center Library staff members Beverly Murphy, Assistant Director, Marketing and Publications and Webmaster, and Brandi Tuttle and Hattie Vines, Information and Education Services Librarians, have also selected resources and created new subject areas for the Website.

## **Thanks!**

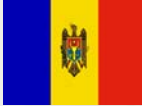

Thanks to our staff who moved, sorted, bookplated, compiled lists for, and packed approximately 55 boxes of materials that we sent to our sister library in Moldova.

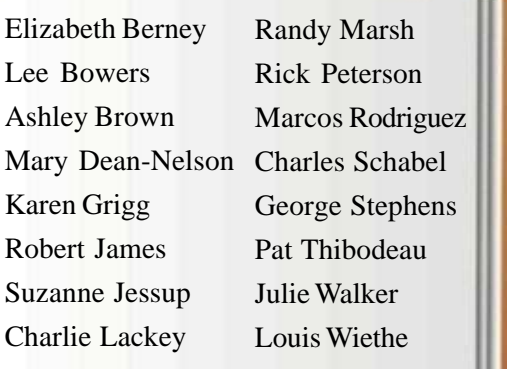

## **Using RSS Feeds for Current Awareness**

#### **Megan von Isenburg, Associate Director - Information Services**

RSS, which stands for Really Simple Syndication, can help you keep up with the literature without having to visit multiple journal sites or repeatedly conduct the same database search. Simply sign up for a feed reader and then subscribe to RSS feeds for journal tables of contents or for your PubMed searches. The feeds will automatically send the latest information to your reader so you can view it at your convenience.

#### **Sign up for a feed reader**

A feed reader aggregates all the RSS feeds you subscribe to in one place, allowing you to browse new search results, tables of contents, news items, etc., without having to go to the databases or Websites from which the content is pulled. There are many free readers available, including two popular Web-based readers, Google Reader and Bloglines. These types of readers allow you to access feeds from any computer. Since many people already have Google accounts (for Gmail, Google Calendar, Google Docs or iGoogle), this handout uses Google Reader as an example

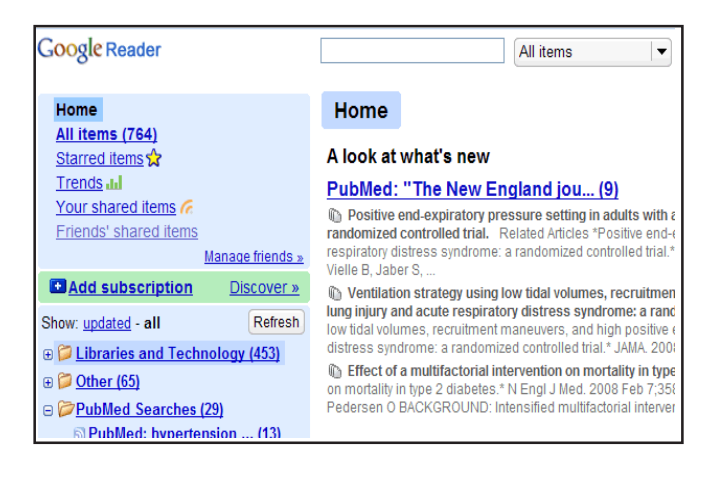

**To set up Google Reader**, visit **http://www.google.com/reader** and sign in or create an account if you don't have one.

#### **Create feeds for your reader using PubMed**

#### **Save a PubMed topic search as an RSS feed**

- **1.** Run your search. From the results page, use the **Send to** drop down menu and select **Send to RSS feed**.
- **2.** On the next page, review your search and rename it with a more concise name (the default is your search strategy). Click the **Create Feed** button.
- **3.** PubMed will generate an orange **XML** button. Right click on this button and select **Copy Shortcut** (for Internet Explorer) or **Copy Link Location** (for Firefox).
- **4.** Go to your Google Reader. (Sign in at **http://www.google.com/reader** if it's not open.)
- **5.** Click on **Add Subscription** and paste the shortcut/link location address into the box provided using Ctrl-V or Edit > Paste in your browser. Click the **Add** button.
- **6.** The feed will then appear in the list of subscriptions on the left-hand side. You can organize your feeds by clicking on the **Manage subscriptions** link, which appears below your feeds.

#### **Create a journal table of contents RSS feed**

- **1.** Click on the **limits** tab. Click on **Add Journal** next to the **Search by Journal** option**.**
- **2.** Type the journal name in the box (or select the full name from the drop down list). Click **Go**.
- **3.** From the results page, use the **Send to** drop down menu to select **Send to RSS feed**.
- **4.** On the next page, review your search and click the **Create Feed** button.
- **5.** PubMed will generate an orange **XML** button. Right click on this button and select **Copy Shortcut** (for Internet Explorer) or **Copy Link Location** (for Firefox).
- **6.** Go to your Google Reader. (Sign in at **http://www.google.com/reader** if it's not open.)
- **7.** Click on **Add Subscription** and paste the shortcut/link location address into the box provided using Ctrl-V or Edit > Paste in your browser. Click the **Add** button.
- **8.** The feed will then appear in the list of subscriptions on the left-hand side. You can organize your feeds by clicking on the **Manage subscriptions** link, which appears below your feeds.

*Continued on page 5*

#### *Using RSS Feeds for Current Awareness, continued from page 4*

Note: In your feed reader, PubMed citations will show the publisher buttons and not the DUMCL Online, DUMCL Stacks, or Get it at Duke buttons. This is because PubMed is sending the information directly to your feed reader, instead of going through the PubMed link to our collections. To see the DUMCL and Get it at Duke buttons in PubMed, you must first open PubMed through our Website and then click through the article titles in your feed reader. You will not be able to see the DUMCL and Get it at Duke buttons on the citations in the reader itself.

#### **Create feeds for your reader using CINAHL and other EBSCO databases**

#### **Save a CINAHL topic search as an RSS feed**

- **1.** Run your search.
- **2.** Click on **Create alert for this search**, which appears above the search boxes on the Advanced Search results screen. (Note: You can also create an alert for a search from the Search History page.)

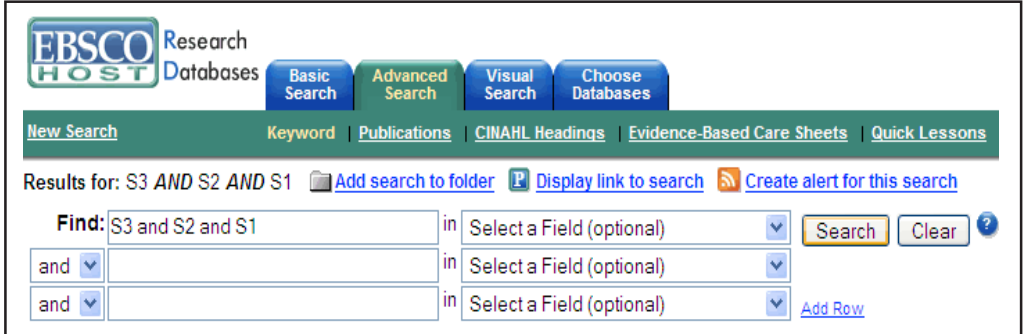

- **3.** A box will appear with information about your search alert. Right click on the URL that appears as the syndication feed and select **Copy Shortcut** (for Internet Explorer) or **Copy Link Location** (for Firefox).
- **4.** Open your Google Reader. (Sign in at **http://www.google.com/reader** if it's not open.)
- **5.** Click on **Add Subscription** and paste the shortcut/link location address into the box provided using Ctrl-V or Edit > Paste in your browser. Click **Add**.
- **6.** The feed will then appear in the list of subscriptions on the left-hand side. You can organize your feeds by clicking on the **Manage subscriptions** link, which appears below your feeds.

#### **Look for other RSS feeds of interest**

- **Medical Center Library News**: *news, tips, and tricks for library resources* http://www.mclibrary.duke.edu/blog/rss.xml
- **Medical Center Library New Books**: *descriptions of new books in our collection* http://www.mclibrary.duke.edu/newbooks/rss.xml
- **Duke Med News**: *latest news from the Medical Center News Office* http://www.dukemednews.org/news/rss.php
- **NIH News Releases**: *news and events from the National Institutes of Health* http://www.nih.gov/news/feed.xml
- **Reuters Health**: *health stories from news headlines* http://feeds.reuters.com/reuters/healthNews?format=sxml

**Need Help?** Call the Library Service Desk at **(919) 660-1100** or **IM dukemclref**.

## **Staff News**

**Megan von Isenburg**, Associate Director - Information Services, has been chosen as one of the news authors of the evidence summaries for *Evidence Based Library and Information*

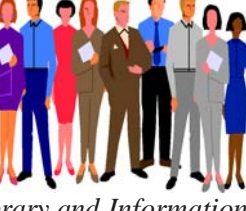

*Practice*, an open access, peer-reviewed journal.

Congratulations to the following staff members who received *Service Awards* in 2008:

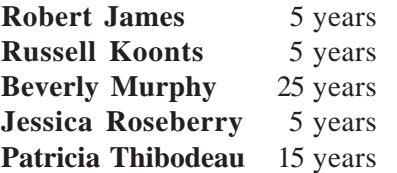

Medical Center Library staff presented the following initiatives during the poster and paper sessions held at the **Annual Meeting of the Medical Library Association** in Chicago, IL, May 18-19, 2008:

**Karen Grigg**, **Richard A. Peterson**, **Patricia L. Thibodeau**, and **Connie Schardt** - *Point of Care Resource Evaluation: Connecting the Library with User Needs*

Karen Odato (Dartmouth Biomedical Libraries, Hanover, NH) and **Connie Schardt** - *EBM Librarian Wiki: Connecting Instructors to Content*

**Brandi Tuttle**, **Connie Schardt**, **Anne Powers**, and **Megan von Isenburg** - *PubMed and EBM Training for Medical Students: Finding a Better Way*

## **Cell Press Offers Free Subscriptions**

Cell Press, an imprint of Elsevier, is offering **free** print

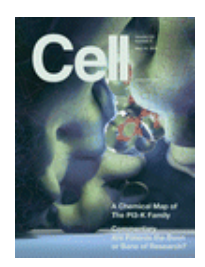

subscriptions to the journal *Cell*. As a benefit of the Library's site license to Cell Online, any researcher, student, or faculty member in North America who is affiliated with Duke is entitled to receive a free print subscription.

Sign up for the offer at **http://www.Cell.com/freesub**.

## **New Archives Exhibit**

#### **Jessica Roseberry, Medical Center Archives**

The Duke Medical Center Archives presents a new exhibit honoring "Women in Duke Medicine." This online exhibit utilizes oral history interviews to explore the stories of women at Duke, particularly those who blazed trails Duke during a time when there were generally fewer women in medicine. It features biographies, transcripts, and sound clips of Duke scientists, physicians, pioneers, and leaders. Interview topics included treatment as a female in a mostly male culture, particular scientific breakthroughs, leadership, work-family balance, and many others. Jessica Roseberry, Oral Historian, Duke Medical Center Archives, conducted the interviews.

The primary impetus of the exhibit has been a joint project between Archives, which provided extensive research, and Dr. Ann Brown, Office of the Associate Vice Dean for Faculty Development, who offered guidance, contacts, and support. Either the featured women themselves or people who knew them were interviewed. Many of the interview transcripts were made possible by a generous grant from the Josiah Charles Trent Memorial Foundation.

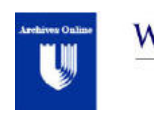

**WOMEN IN DUKE MEDICINE** An oral history exhibit

 **http://medspace.mc.duke.edu/medwmn/index.html**

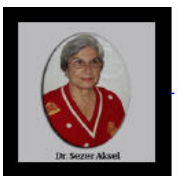

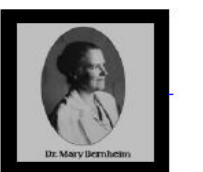

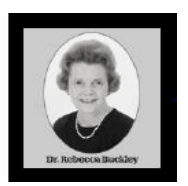

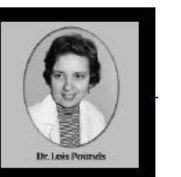

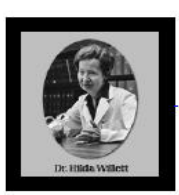

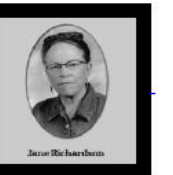

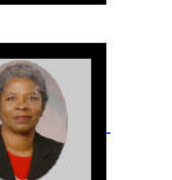

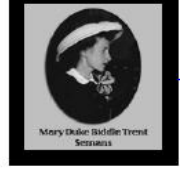

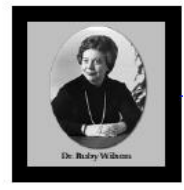

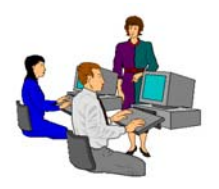

## **Library Educational Offerings**

*The Medical Center Library offers a variety of educational opportunities*. *A roster of training sessions is provided below.*

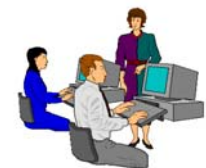

## **Individual and Group Sessions**

*To arrange for a session, please contact the librarian listed under your topic of interest.*

**MEDLINE: PubMed** Megan von Isenburg, 919-660-1131

**MEDLINE: OvidSP** Anne Powers, 919-660-1128

First Tuesday of every month (12:15-12:45 pm) Brandi Tuttle, 919-660-1126 **Library Orientation** (drop-in session)

> **Evidence-Based Medicine** Connie Schardt, 919-660-1124

**CINAHL (Cumulative Index to Nursing and Allied Health Literature)**

Anne Powers, 919-660-1128

**Introduction to EndNote** Ginger Carden, 919-660-1184

**Introduction to Reference Manager** Ginger Carden, 919-660-1184

> **Introduction to Sources** Hattie Vines, 919-660-1125  **for Health Statistics**

**Clinical Tools** Connie Schardt, 919-660-1124

**Web of Science** Megan von Isenburg, 919-660-1131

## **Self-Instruction**

*For self-paced learning, online tutorials for many of the Library's resources can be found on the Tutorials and Training page of the Library's Website at http://www.mclibrary.duke.edu/training*.

*Featured Video: Journal Impact Factors* - *http://www.mclibrary.duke.edu/training/impact\_factors*

#### **Customized Training**

*If you would like to schedule a customized training session for yourself or your department on specific resources or topics, please contact Connie Schardt*,*Associate Director of Public Services - Education Services, at 660-1124 to make arrangements. Sessions can be scheduled in the Medical Library Education Center (Room 104; Lower Level of the Library) or at a location within your department.*

*For more information about these offerings, connect to the Library's Website at http://www.mclibrary.duke.edu/training*

 *Duke University Medical Center Library News is published bimonthly*.  *Pat Thibodeau, Associate Dean Beverly Murphy, Editor Editorial Board: Marcos Rodriguez Jessica Roseberry Megan von Isenburg Julie Walker Anne Powers*

To receive notification by email when the electronic version of the *Medical Center Library News* is available, please complete the information below and return this sheet to the **Medical Center Library, Box 3702, DUMC**. You may also send email to **mclnews@mc.duke.edu** or complete the Notification Form at **http://www.mclibrary.duke.edu/about/news/mailform.html**.

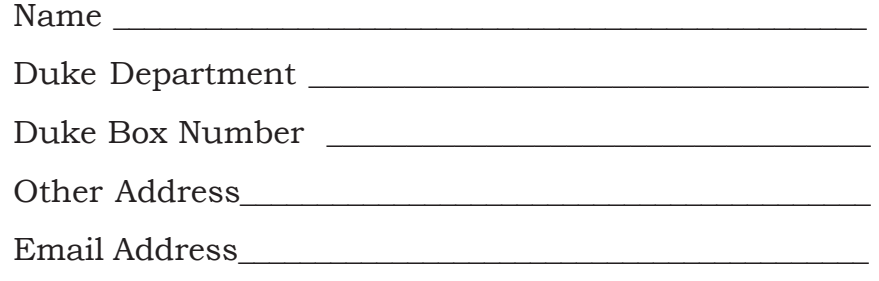

DUKE UNIVERSITY MEDICAL CENTER BOX 3702 MEDICAL CENTER LIBRARY DURHAM, NORTH CAROLINA 27710

#### **ADDRESS SERVICE REQUESTED**

First Class